## CONTROL OUTLOOK SYNCHRONIZATION SETTINGS FOR DYNAMICS CRM USERS

...with the help of XRM Toolbox's Sync Filter Manager

Jukka Niiranen [@jukkan](https://twitter.com/jukkan) <https://jukkaniiranen.com/>

### THE PROBLEM WITH DYNAMICS CRM SYNCHRONIZATION SETTINGS

- Contact and activity record synchronization between Microsoft Dynamics CRM database and Outlook (& Exchange) is controlled via synchronization filters
- By default these settings need to be configured individually by each user via the Personal Options menu, as there is no central administration tool available for them in Dynamics CRM

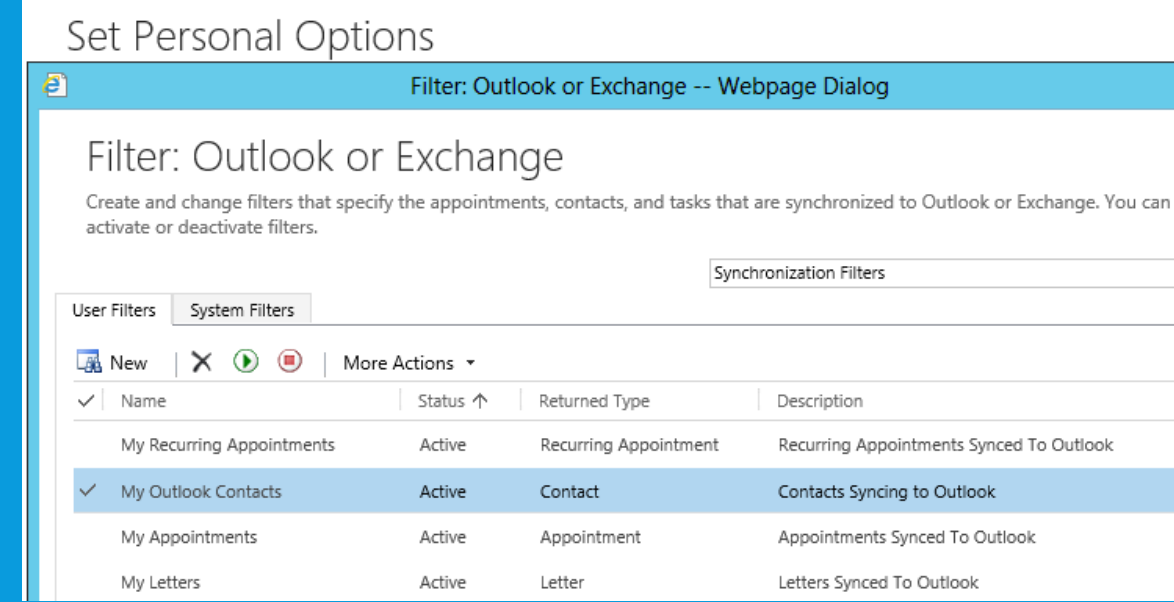

### WHAT IS SYNC FILTER MANAGER?

- Part of the XrmToolBox tools for Dynamics CRM, developed by Tanguy Touzard, available for free on CodePlex:
	- <http://xrmtoolbox.codeplex.com/>
	- Note: this is not a solution you import to your CRM, instead you run it from your local PC and connect to the specified CRM instance
- The tool author's post describing the features of Sync Filter Manager:
	- <http://mscrmtools.blogspot.fi/2013/12/introducing-new-tool-sync-filter-manager.html>
- In short: system administrators can use this tool to configure the appropriate synchronization settings for all the users

### HOW DO THESE "FILTERS" WORK ANYWAY?

#### Two types of settings:

- **Filters** are shown to the user in their Personal Options menu in the system filters view. The user <u>cannot choose</u> to enable or disable the system filters.
- **Filter templates** are applied by default to all new CRM users. The user can choose to enable or disable the filters from the user filters view in their Personal Options menu. There can be only <u>one default</u> template by record type.

#### Two purposes:

- **Outlook filters** define the records to be synchronized with standard Outlook and Exchange folders (contacts, appointments etc.) automatically
- **Offline filters** define the records to be synchronized with CRM Outlook offline client to the local client machine CRM database (accounts, opportunities)
- More details in CRM SDK:
	- [http://msdn.microsoft.com/en-us/library/gg328205\(v=crm.6\).aspx](http://msdn.microsoft.com/en-us/library/gg328205(v=crm.6).aspx)

### HOW TO GET STARTED?

- This presentation covers 3 common scenarios for managing the contact synchronization filters in Microsoft Dynamics CRM:
	- 1. Adding a new filter
	- 2. Disabling an existing filter
	- 3. Changing the default filter

## SCENARIO 1: ADD A NEW FILTER

### SCENARIO DESCRIPTION

- Situation: more than one user is working with the same contact, thus it should be synchronized to all their address books and not just the owner's
- Target: synchronize to Outlook all the contact records where a user has clicked on the "Follow" button (used by default for Activity Feeds functionality)
- Steps:
	- Use an existing system view to create a new Outlook synchronization filter template based on it: "Contacts I Follow"
	- Apply the filter to selected users

### CREATING THE FILTER

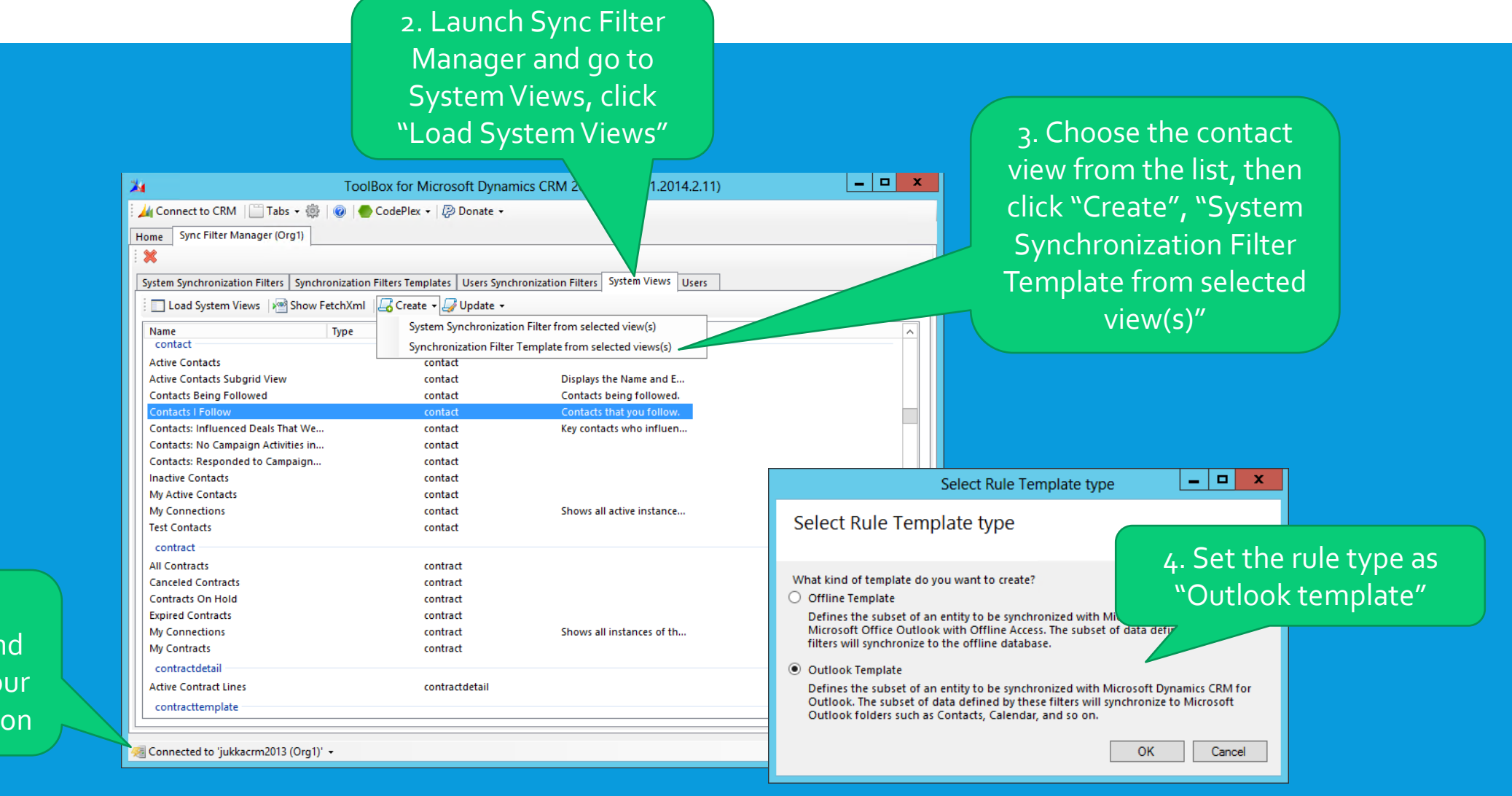

1. Run XrmToolBox and connect it to your CRM organization

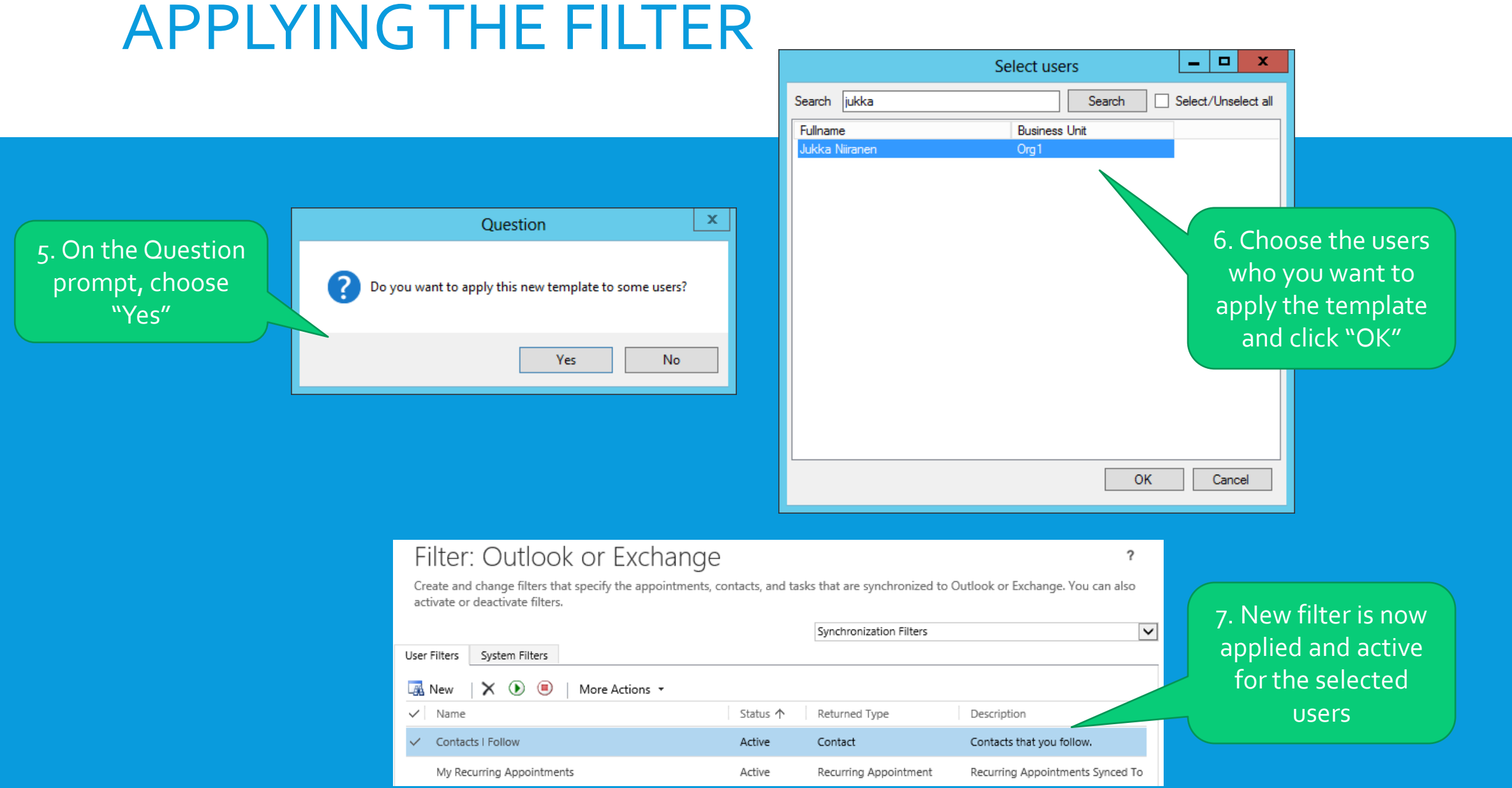

## SCENARIO 2: DISABLE A FILTER

### SCENARIO DESCRIPTION

- Situation: contacts imported in the initial CRM data migration have been assigned to an system key user due to lack of actual contact business owner information in the source data
- Target: stop all these contacts from being synchronized to the admin user's Outlook address book when he or she connects to CRM for the first time

#### Steps:

- Retrieve the current synchronization filters for a specific user
- Change the filter status to "Disabled"

### DISABLING THE FILTER

2. Launch Sync Filter Manager, go to User **Synchronization** Filters, click "Load System Views"

> 1. Run XrmToolBox and connect it to your CRM organization

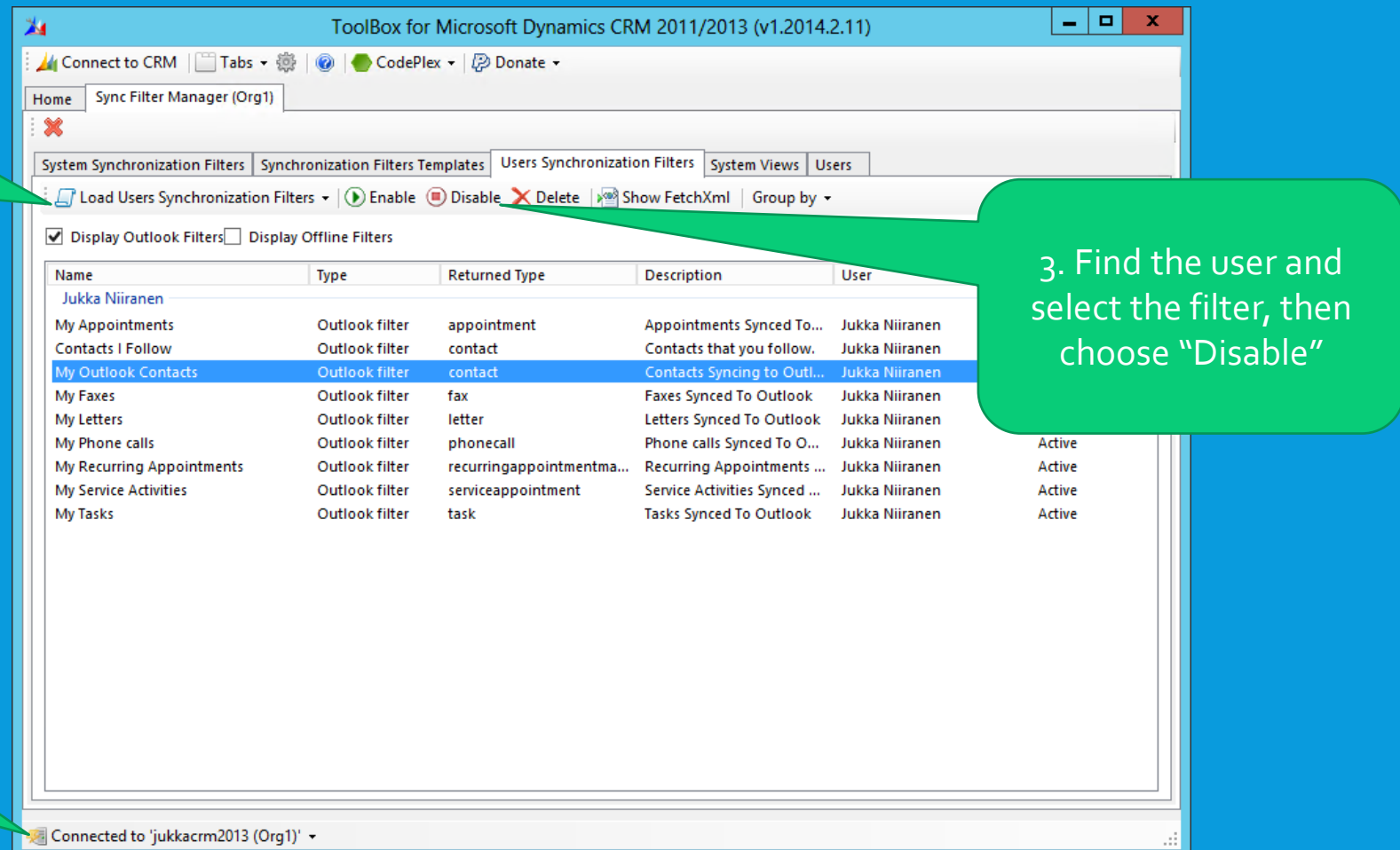

### FILTER IS INACTIVE FOR THE USER

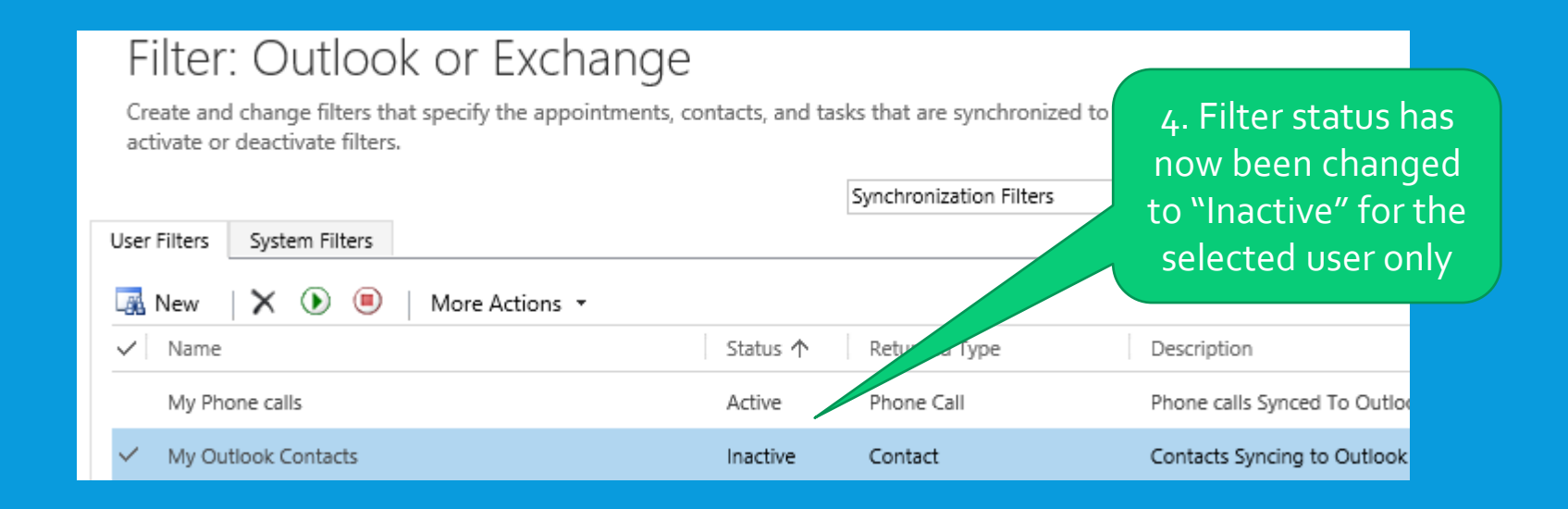

# SCENARIO 3: CHANGE THE DEFAULT FILTER

### SCENARIO DESCRIPTION

- Situation: defining business owner on contact level is not considered practical when several units sell to the same accounts, users wish to be able to selectively define contacts to be synchronized to Outlook
- Target: change the default synchronization filter to "contacts I follow", but allow users to manually enable the "my contacts" filter when needed

#### Steps:

- Change the contact synchronization default template
- Reset the user's filters to default
	- Note: this will wipe also the Offline filters
- Create a new filter template for "my contacts"
- Apply the template to users but set it as disabled

### CHANGING THE DEFAULT TEMPLATE

2. Launch the good ol' Sync Filter Manager you've come to know by now, go to Synchronization Filter Templates, click "Load Synchronization Filter Templates"

> 1. Once again, run XrmToolBox and connect it to your CRM organization

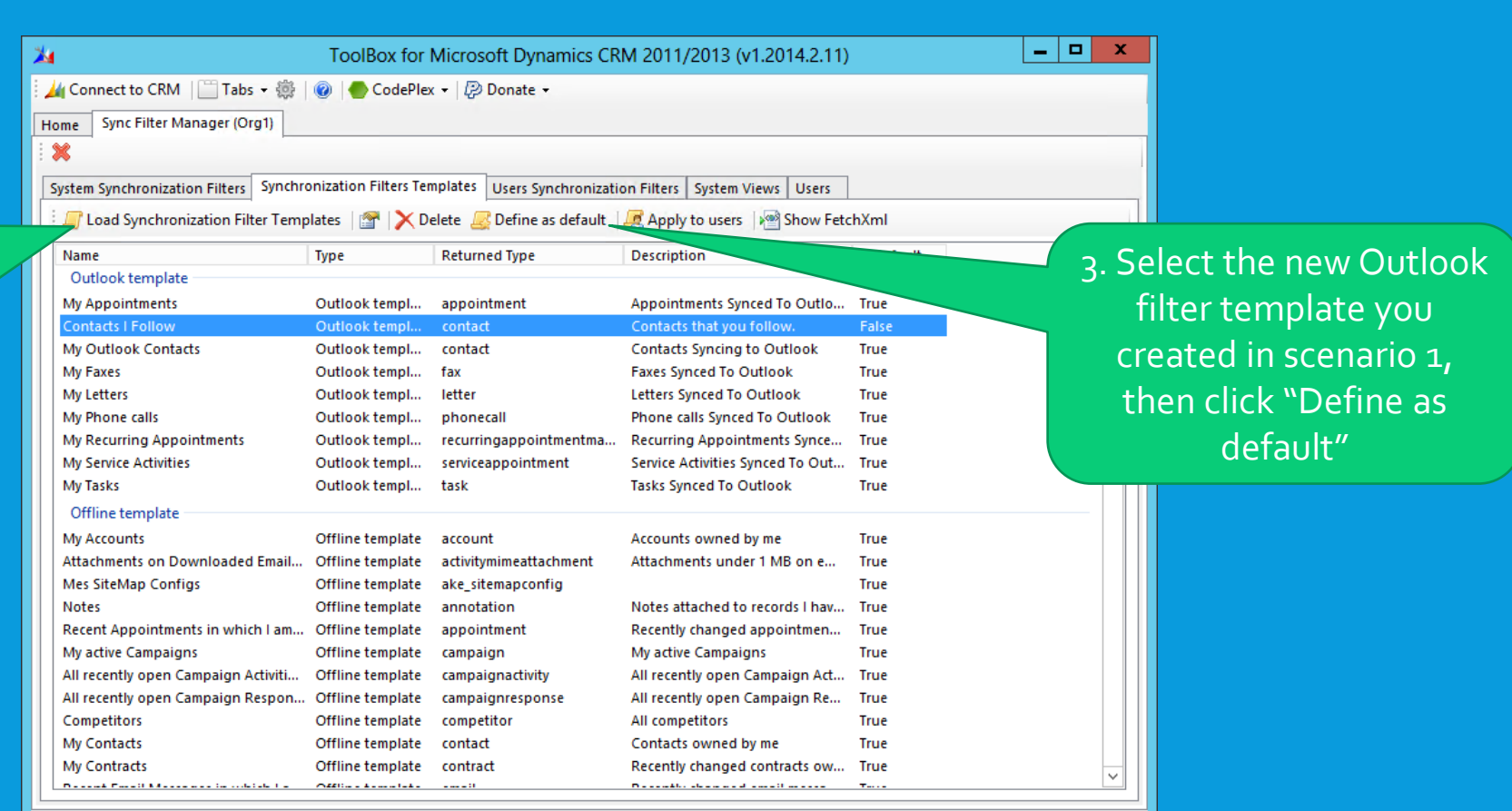

Connected to 'jukkacrm2013 (Org1)' +

### RESETTING THE FILTERS

5. Select "Reset to the default Local Data Rules", click "Yes" in the question dialog.

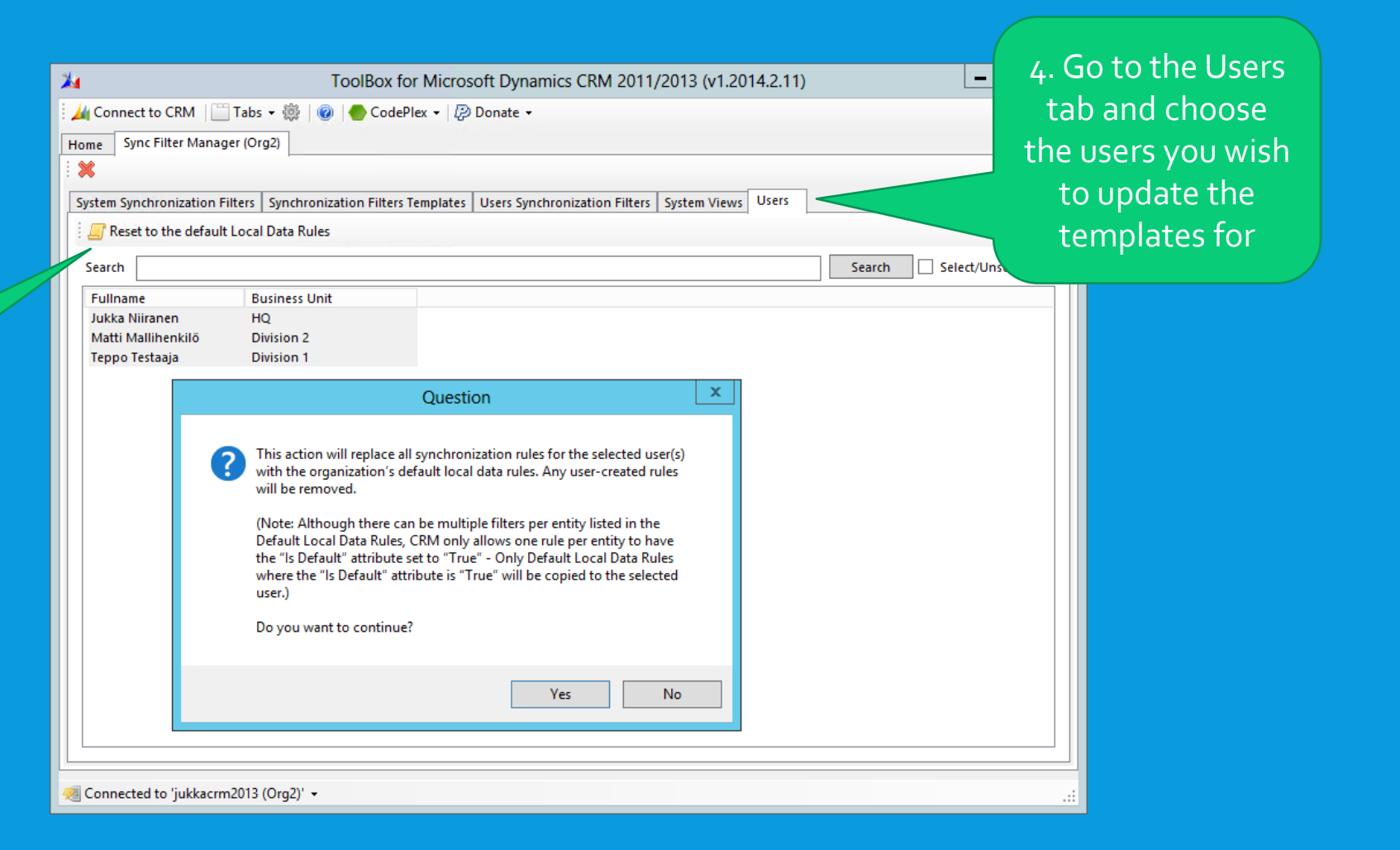

### ADDING A NEW TEMPLATE

6. Go to System Views and select the "My Active Contacts" view

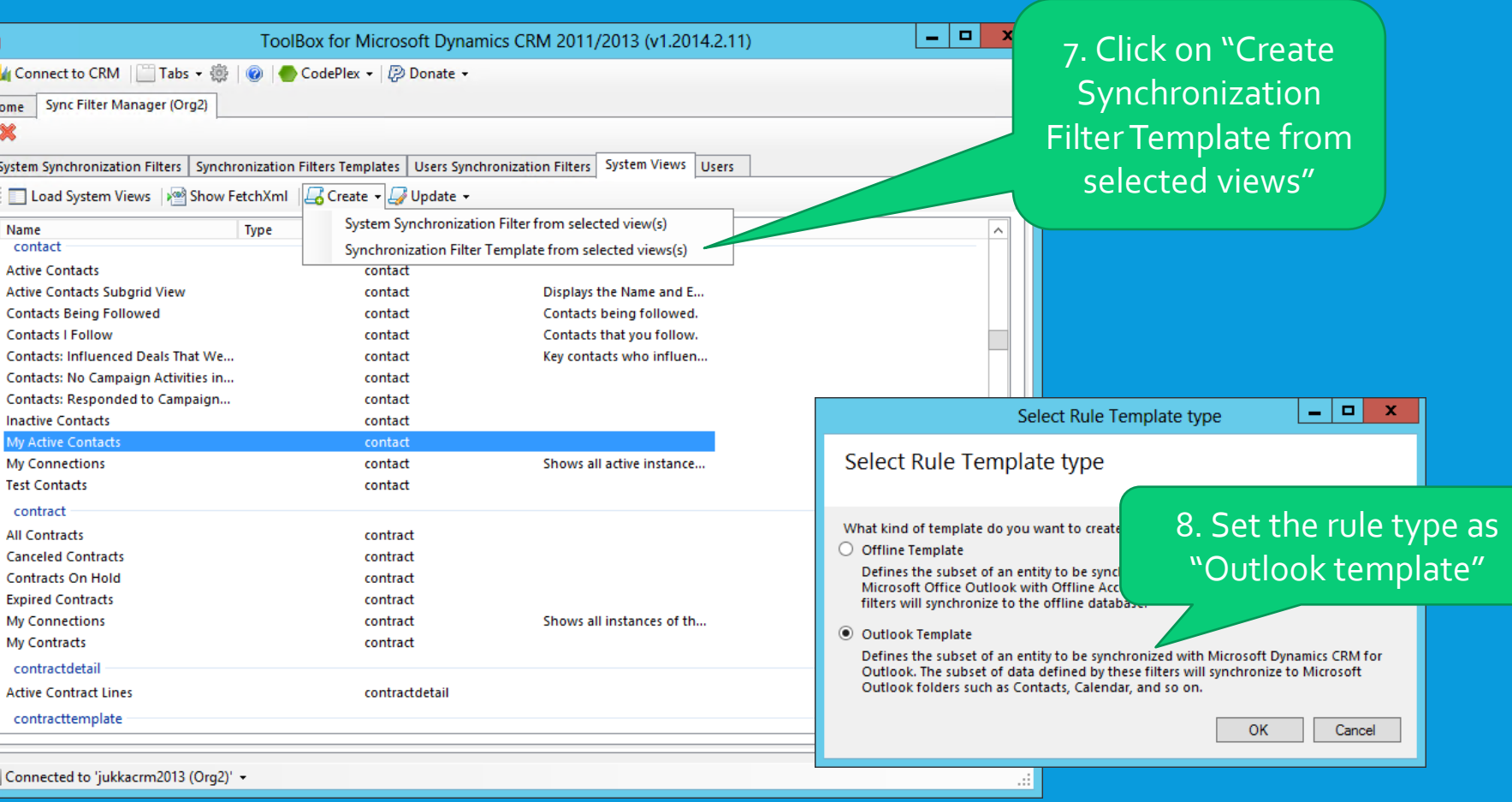

### APPLYING THE TEMPLATE AND DISABLING

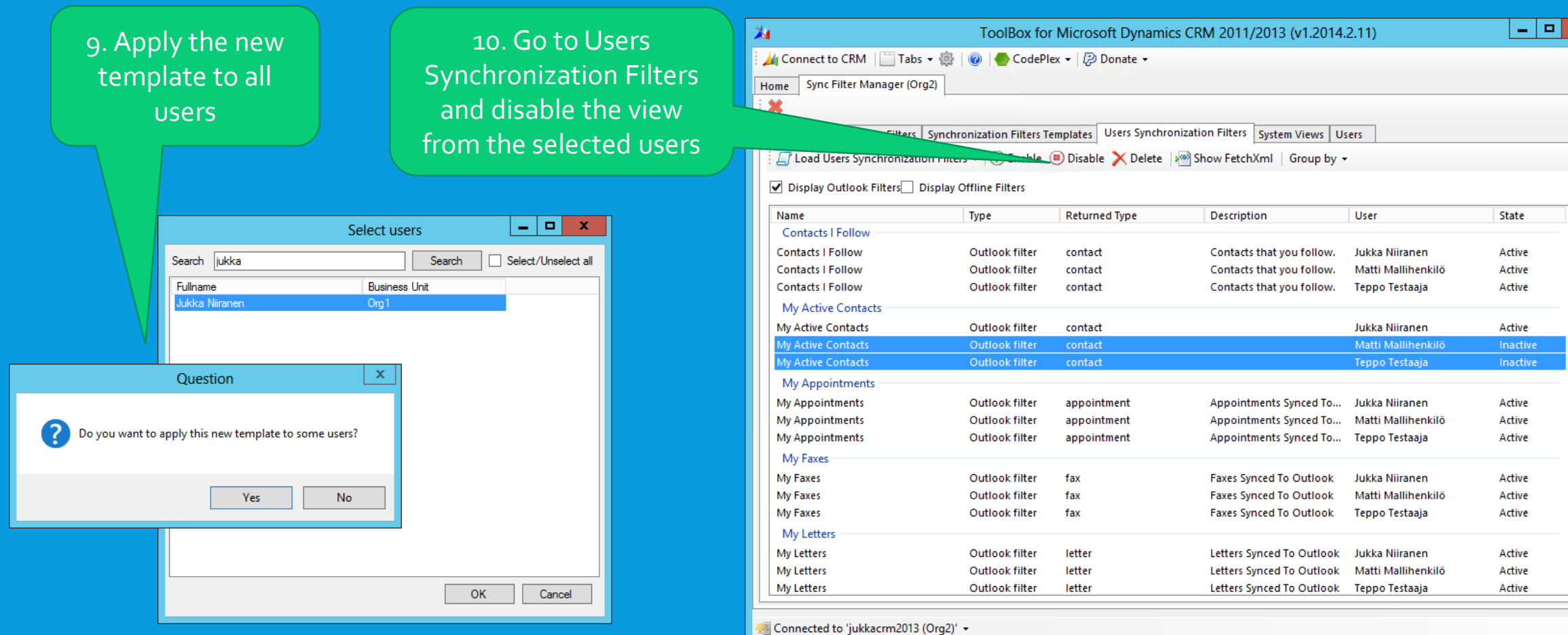

 $\overline{\phantom{a}}$ 

### NEW FILTERS IN PERSONAL OPTIONS

Filter: Outlook or Exchange

11. The "contacts I follow" filter is now enabled for all current and future users by default

12. The "my contacts" filter is now available for users to enable from their Personal Options menu

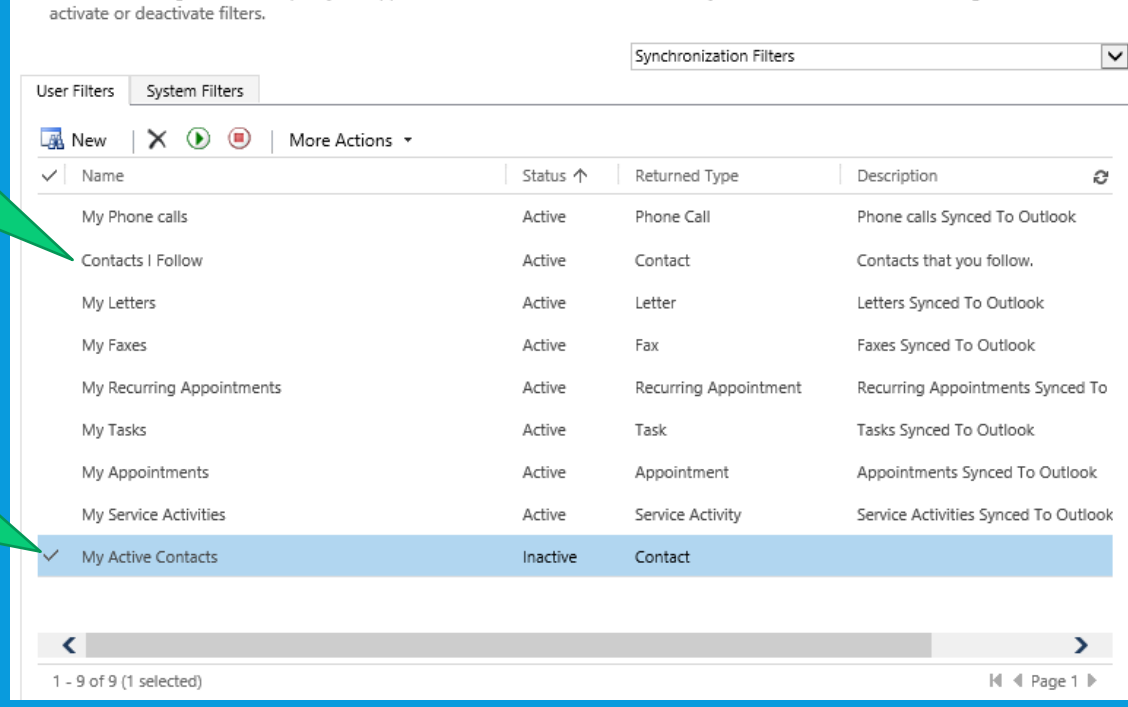

Create and change filters that specify the appointments, contacts, and tasks that are synchronized to Outlook or Exchange. You can also

 $\overline{?}$ 

### . If you found the Sync Filter Manager tool useful, please consider supporting its development via the XrmToolBox donations page:

- 
- . If you found this tutorial useful, please follow my blog:
	- <https://jukkaniiranen.com/>
- Happy synchronizing!